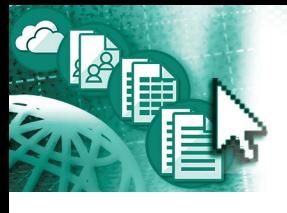

# *Quick Reference Microsoft***®** *Sway***™** *for Office 365***™**

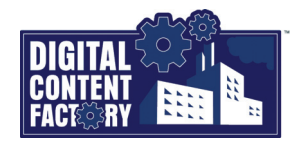

## <span id="page-0-0"></span>*Exploring the Sway for Office 365 Interface*

*Sway for Office 365 is a cloud-based app that is included with most business and enterprise Office 365 subscriptions. It allows you to create interactive presentations, reports, newsletters, etc., called Sways that you can easily share for online viewing in a browser. Sways are created by inserting content, which can be text, images, videos, audio, etc., located online or uploaded from your device. You can apply formating (predefined or customize your own) and layouts to determine its appearance when it is viewed. You can share your Sways to allow people (both in and outside your organization) to view and/or edit them.* 

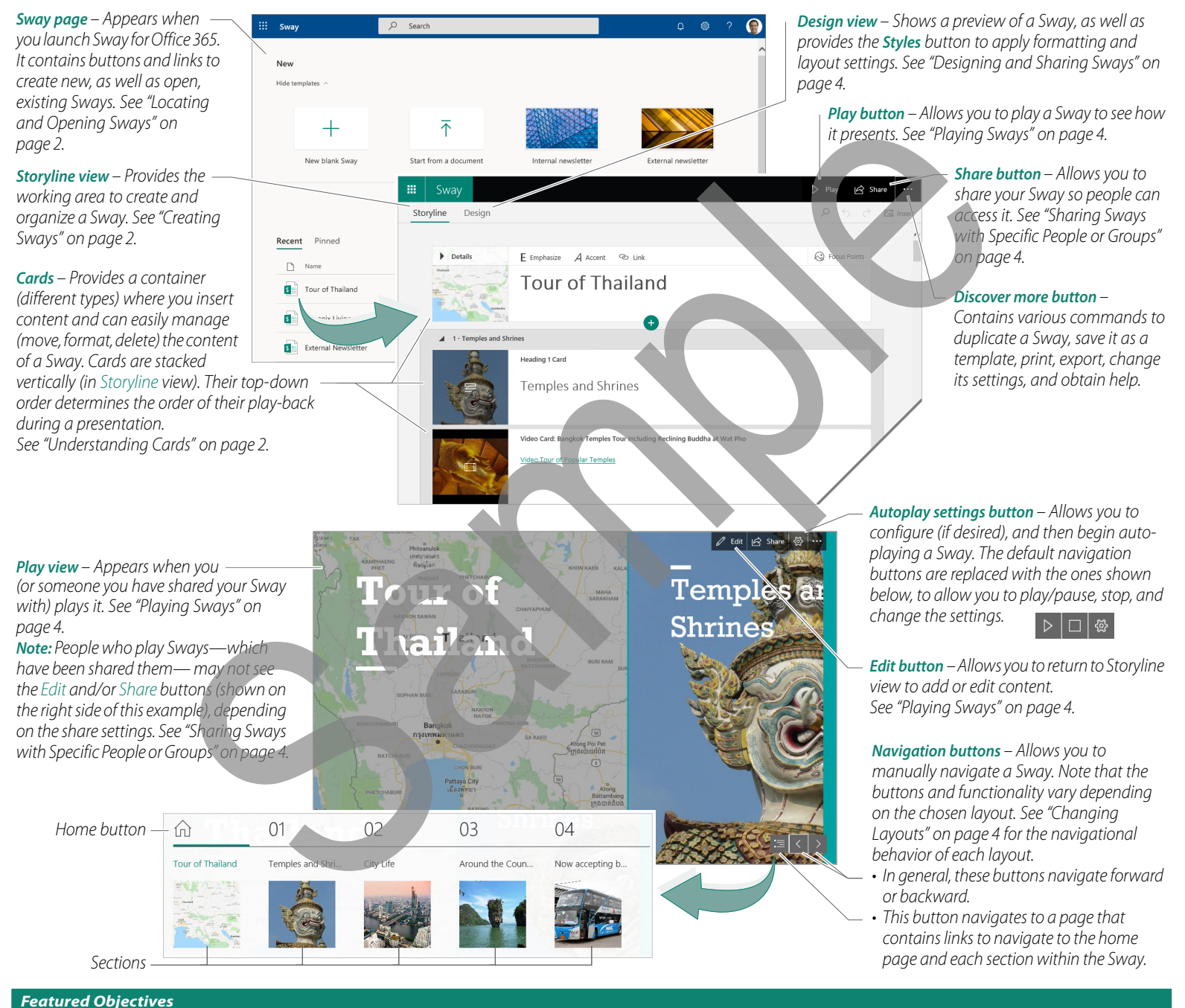

- *PAGE 1 [Exploring the Sway for Office 365 Interface](#page-0-0) • Learn about the Sway user interface, including its screen components and how to use them. PAGE 2 [Getting Started](#page--1-0)*
- *Learn how to launch Sway, sign out of Office 365, and locate existing Sways.*

### *[Creating Sways](#page--1-1)*

*• Learn how to create a Sway, which includes the following: use the blank Sway template; understand cards; insert headings and body text; search online for images; upload common media types; and group cards.* 

# *PAGE 4 [Designing and Sharing Sways](#page--1-2)*

- *Learn how to change layouts from horizontal to vertical and be able to change format styles.*
- *Learn how to preview your Sway and return back to the Edit mode.*
- *Learn how to share your Sway with different groups of people.*

*© 2019 Digital Content Factory Ltd. Microsoft® is a registered trademark, Sway™ and Office 365™ are trademarks of Microsoft Corporation.*